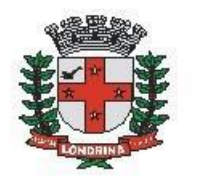

Prefeitura do Município de Londrina Estado do Paraná

# **PMI: PROCEDIMENTO DE MANIFESTAÇÃO DE INTERESSE**

#### A) OBJETIVO DO TIPO PROCESSUAL

O tipo processual a ser criado decorre da necessidade em se instrumentalizar o Procedimento de Manifestação de Interesse (PMI) e a Manifestação de Interesse Privado (MIP) a serem observadas na apresentação de projetos, levantamentos, investigações e estudos, por pessoa física ou jurídica de direito privado, espontaneamente ou mediante provocação de órgão ou entidade da Administração Pública Municipal direta ou indireta, com a finalidade de subsidiar a Administração Pública Municipal na estruturação de empreendimentos objeto de concessão ou permissão de serviços públicos, Parceria Público-Privada (PPP), arrendamento de bens públicos ou concessão de direito real de uso, em consonância ao Decreto Municipal nº 574 de 18 de maio de 2021 [\(JOM 4354\).](https://portal.londrina.pr.gov.br/images/stories/jornalOficial/Jornal-4354-Assinado-pdf.pdf)

### B) UNIDADE RESPONSÁVEL

SMGP-GPPC (Gerência de Padronização e Planejamento de Compras).

### **C)** PÚBLICO-ALVO

Proponentes de projetos, levantamentos, investigações e estudos, sejam eles Pessoas Físicas ou Jurídicas de Direito Privado, ou ainda Órgãos e Entidades da Administração Pública Municipal.

## **D)** ORIENTAÇÕES AO SOLICITANTE / USUÁRIO

EXTERNO**:**

#### 1- Acessar

[https://sei.londrina.pr.gov.br/sei/controlador\\_externo.php?acao=usuario\\_extern](https://sei.londrina.pr.gov.br/sei/controlador_externo.php?acao=usuario_externo_logar&acao_origem=usuario_externo_gerar_senha&id_orgao_acesso_externo=0) [o\\_logar&acao\\_origem=usuario\\_externo\\_gerar\\_senha&id\\_orgao\\_acesso\\_extern](https://sei.londrina.pr.gov.br/sei/controlador_externo.php?acao=usuario_externo_logar&acao_origem=usuario_externo_gerar_senha&id_orgao_acesso_externo=0) [o=0](https://sei.londrina.pr.gov.br/sei/controlador_externo.php?acao=usuario_externo_logar&acao_origem=usuario_externo_gerar_senha&id_orgao_acesso_externo=0) e entrar com seu e-mail e senha.

2- Clicar no menu peticionamento > processo novo > PMI: Procedimento de manifestação de interesse (procure por PMI na pesquisa para encontrar facilmente);

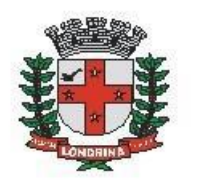

3- No campo especificações preencher resumidamente o assunto.

4- No menu interessados, escolher Pessoa Física ou Jurídica e preencher o CPF/CNPJ correlato, clicar em validar e, depois, adicionar. (caso seja a 1ª vez que o interessado é indicado no sistema SEI, abrirá uma janela com informações básicas a serem preenchidas).

5- Preencher o documento principal PMI: Manifestação de interesse privado, clicar em salvar no canto superior direito e, depois, fechar a janela retornando à tela principal do processo;

6- Inserir documentos externos essenciais (se não anexados, impedem o peticionamento - **OBRIGATÓRIOS**). Para inseri-los, clicar em "escolher arquivo" e escolher o arquivo que deseja adicionar, escolher o tipo de documento, preencher o complemento do tipo de documento, indicar o formato nato-digital ou digitalizado e clicar em adicionar. São essenciais para este tipo processual:

• Certidão Conjunta de regularidade de Débitos Relativos a Tributos Federais e à Dívida Ativa da União, expedida por órgãos da Secretaria da Receita Federal do Brasil e da Procuradoria Geral da Fazenda Nacional com jurisdição sobre o local da sede do REQUERENTE, em vigor na data de apresentação dos Documentos de Habilitação [\(http://servicos.receita.fazenda.gov.br/Servicos/certidao/CNDConjuntaInter/Inf](http://servicos.receita.fazenda.gov.br/Servicos/certidao/CNDConjuntaInter/InformaNICertidao.asp?tipo=2) [ormaNICertidao.asp?tipo=2\)](http://servicos.receita.fazenda.gov.br/Servicos/certidao/CNDConjuntaInter/InformaNICertidao.asp?tipo=2)

• Certidões de regularidade de débitos ou de não contribuinte expedidas por órgãos das Secretarias de Fazenda do Estado e do Município de Londrina/PR, em vigor na data de apresentação dos Documentos de Habilitação

> o Estadual: [http://www.cdw.fazenda.pr.gov.br/cdw/emissao/certida](http://www.cdw.fazenda.pr.gov.br/cdw/emissao/certidaoAutomatica) [oAutomatica#](http://www.cdw.fazenda.pr.gov.br/cdw/emissao/certidaoAutomatica)

> o Municipal: [https://portal.londrina.pr.gov.br/certidoes](https://portal.londrina.pr.gov.br/certidoes-servicos-online/certidao-negativa-unificada-e-certidao-positiva-de-debitos-com-efeito-de-negativa)[servicos-online/certidao-negativa-unificada-e-certidao](https://portal.londrina.pr.gov.br/certidoes-servicos-online/certidao-negativa-unificada-e-certidao-positiva-de-debitos-com-efeito-de-negativa)[positiva-de-debitos-com-efeito-de-negativa](https://portal.londrina.pr.gov.br/certidoes-servicos-online/certidao-negativa-unificada-e-certidao-positiva-de-debitos-com-efeito-de-negativa)

• Certificado de Regularidade de Situação do Fundo de Garantia do Tempo de Serviço -FGTS, em vigor na data de apresentação dos Documentos de Habilitação - [https://consulta](https://consulta-crf.caixa.gov.br/consultacrf/pages/consultaEmpregador.jsf)[rf.caixa.gov.br/consultacrf/pages/consultaEmpregador.jsf](https://consulta-crf.caixa.gov.br/consultacrf/pages/consultaEmpregador.jsf)

• Certidão Negativa de Débitos Trabalhistas da Justiça do Trabalho - CNDT, nos termos da Lei Federal nº. 12.440/2011. <https://www.tst.jus.br/certidao1>

- Documento específico a cada caso:
	- o Em se tratando de pessoa física: cópia do documento de identidade e comprovante de inscrição no CPF;

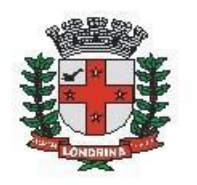

- o Em se tratando de empresário individual ou de empresa individual de responsabilidade limitada: comprovante de inscrição no registro público de empresas da respectiva sede;
- o Em se tratando de sociedade empresária, associação ou fundação: ato constitutivo, estatuto ou contrato social em vigor;
- o Em se tratando de Pessoa Jurídica, certidão de negativa de falência e concordata e de recuperação judicial ou extrajudicial;

7- Inserir documentos externos complementares (são OPCIONAIS). Para inseri-los, clicar em "escolher arquivo" e escolher o arquivo que deseja adicionar, escolher o tipo de documento (anexos), preencher o complemento do tipo de documento, indicar o formato nato-digital ou digitalizado e clicar em adicionar.

São exemplos de documentos complementares:

- Prova de inscrição no Cadastro Nacional de Pessoas Jurídicas do Ministério da Fazenda (CNPJ), mediante apresentação do "Comprovante de Inscrição e Situação Cadastral", obtido na página da Secretaria da Receita Federal do Brasil – RFB na Internet, no serviço de Emissão de Comprovante de Inscrição e de Situação Cadastral, se aplicável;
- Prova de inscrição no cadastro de contribuintes estadual ou municipal, se houver, relativo ao domicílio ou sede da REQUERENTE;

8- Clicar em peticionar no canto inferior direito da tela.

9- Abrirá uma Janela intitulada "Concluir Peticionamento – Assinatura Eletrônica". Ler as disposições, confirmar se seu nome de usuário está correto, escolher um cargo/função (clicar na setinha) e inserir sua senha no campo "senha de acesso ao SEI

10- O sistema remeterá diretamente à tela Recibos eletrônicos de Protocolo. Então, o pedido já terá sido enviado ao setor competente.

11- Após o protocolo, acompanhar e atentar a notificações recebidas pedindo adequações ou possibilitando que sejam formulados requerimentos de autorização e projetos ou, ainda, pedindo informações. Se recebidas, as notificações devem ser respondidas por meio de peticionamento intercorrente.

a. Para realizar o peticionamento intercorrente:

b. Clicar em Peticionamento -> intercorrente;

c. Digitar o número do processo, clicar em validar e depois em adicionar;

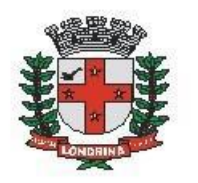

d. Inserir os documentos desejados. Para inseri-los, clicar em "escolher arquivo" e escolher o arquivo que deseja adicionar, escolher o tipo de documento, preencher o complemento do tipo de documento, indicar o formato nato-digital ou digitalizado e clicar em adicionar.

> i. Quando o interessado for realizar o envio do requerimento de autorização por meio de peticionamento intercorrente, deverá enviar também [Declaração de atendimento ao art. 7º, XXXIII, CF,](http://repositorio.londrina.pr.gov.br/index.php/menu-gestao-publica/dgiap/39791-modelo-documento-pmi-declaracao-art-7-cf/file) [Declaração de formação de grupo](http://repositorio.londrina.pr.gov.br/index.php/menu-gestao-publica/dgiap/39586-modelo-documento-pmi-declaracao-grupo/file) (se for o caso) e [Declaração de transferência de direitos autorais.](http://repositorio.londrina.pr.gov.br/index.php/menu-gestao-publica/dgiap/39588-modelo-documento-pmi-transf-direitos-autorais/file)